# *EQ EMULATOR*

*SISTEMA DE PROCESAMIENTO DIGITAL DE SEÑALES EN TIEMPO REAL BASADO EN FILTROS ADAPTATIVOS PARA EL MODELADO DE SISTEMAS ELECTROACÚSTICOS*

#### **PROYECTO FINAL**

### **MANUAL DE USUARIO**

Versión 1.0 9/02/2024

#### **INFORMACIÓN DEL PROYECTO**

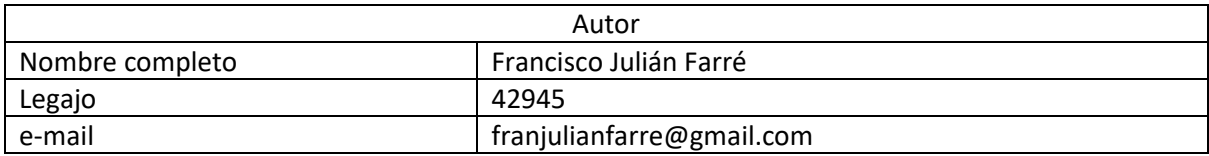

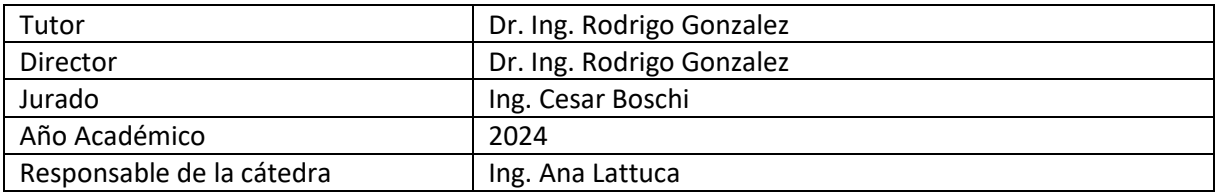

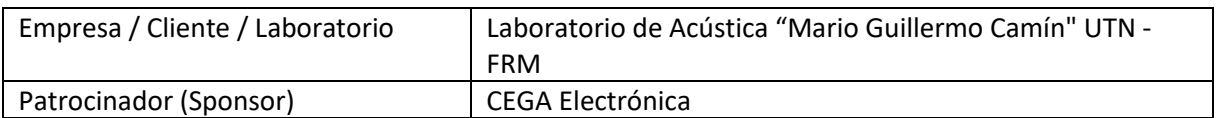

# EQ Emulator

**Manual de usuario**

# Descripción

¡Experimentá la revolución sonora con EQ Emulator, el dispositivo que te permite llevar tu sonido a nuevas alturas! Modela de manera profesional el rendimiento de tu amplificador o sistema de audio en tan solo unos simples pasos. Su diseño compacto y portátil te permite disfrutar de tus emulaciones en cualquier lugar.

¡Decile adiós a los equipos pesados e incómodos! Conectá tu EQ Emulator y elevá tu experiencia sonora al siguiente nivel. Descubrí la libertad de llevar con vos la calidad y versatilidad que merecés, sin comprometer la comodidad. ¡Con EQ Emulator, tu sonido se vuelve más accesible, potente y emocionante que nunca!

# Características

A continuación, se muestra la vista frontal de EQ Emulator:

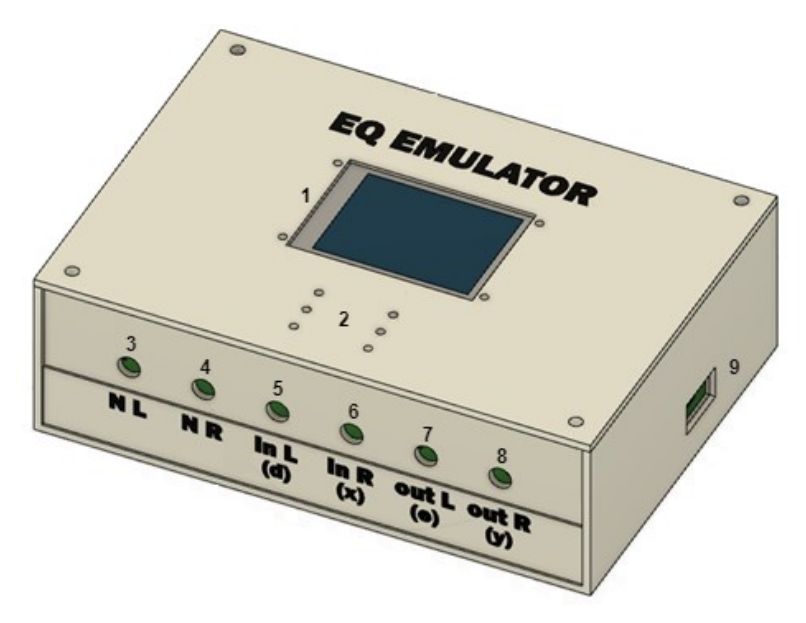

- 1. Pantalla táctil: muestra la interfaz de usuario del dispositivo y en ella es posible navegar por las funcionalidades del mismo.
- 2. Vúmetro: indicador de volumen de las señales de entrada (In L e In R).
- 3. Noise L: Señal de salida de ruido izquierdo.
- 4. Noise R: Señal de salida de ruido derecho.
- 5. In L (d): Señal de entrada izquierda. Canal para la señal del amplificador en modo de adaptación.
- 6. In R (x): Señal de entrada derecha. Canal para la señal de ruido directo en modo de adaptación.
- 7. Out L (e): Señal de salida izquierda. Canal para la señal de error en modo de adaptación.
- 8. Out R (y): Señal de salida derecha. Canal para la señal de salida adaptada en modo de adaptación.
- 9. Conector para alimentación (USB 5V).

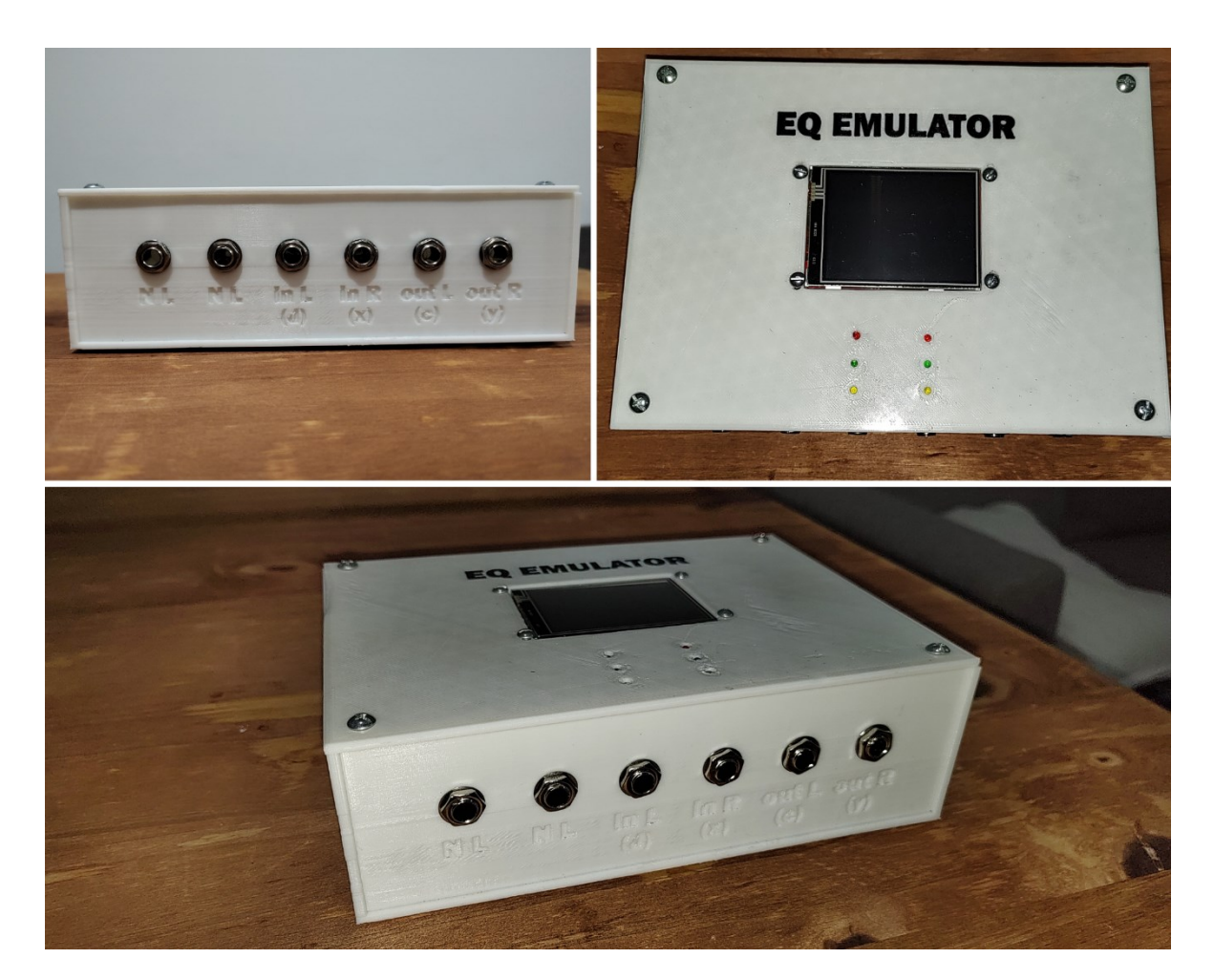

# Operación

Para utilizar EQ Emulator, se debe conectar en primer lugar el cable de alimentación USB provisto. El dispositivo se encenderá al ser enchufado y mostrará un parpadeo de los vúmetros y una pantalla de inicio.

Inicialmente, la pantalla mostrará el menú principal, el cual permite seleccionar los tres modos de operación: ADAPT, FILTER y LOOPBACK.

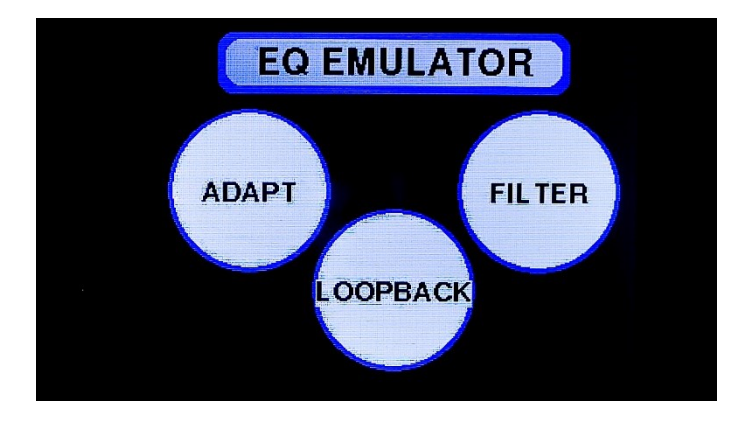

#### Modo ADAPT

Al presionar la opción ADAPT, la pantalla mostrará una serie de instrucciones para realizar el proceso de emulación del amplificador o sistema de audio deseado. El primer paso a realizar es el conexionado, el cual se ejemplifica mediante mensajes en pantalla.

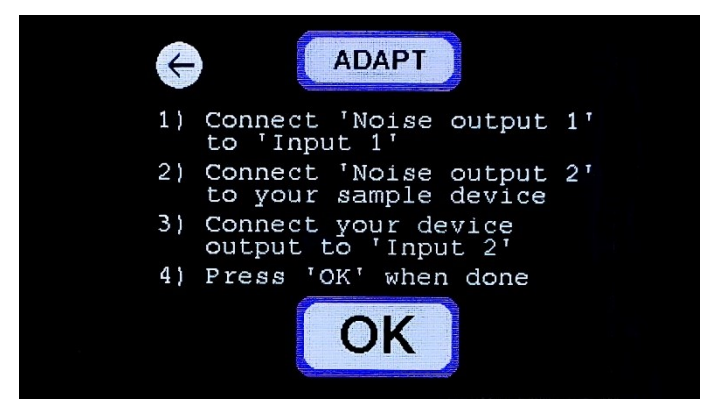

Una de las salidas de ruido (N) debe ser conectada a la entrada In R (x), mientras que la otra salida de ruido de lleva a la entrada del amplificador o dispositivo a emular. Por otro lado, la salida del amplificador se debe conectar a la entrada In L (d). Finalmente, y de forma optativa, se pueden monitorear las señales de adaptación conectando auriculares a las salidas de error o adaptación.

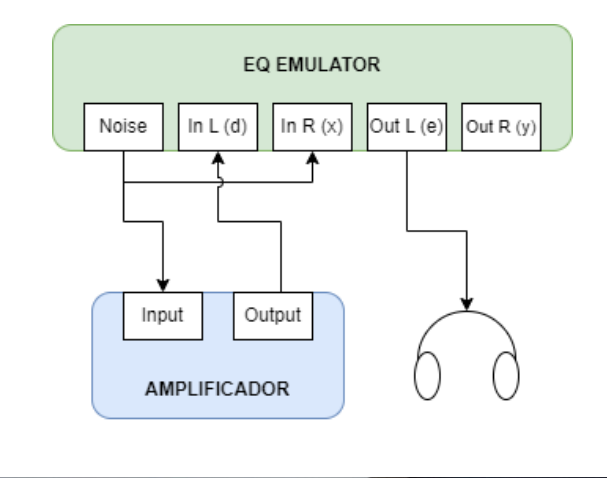

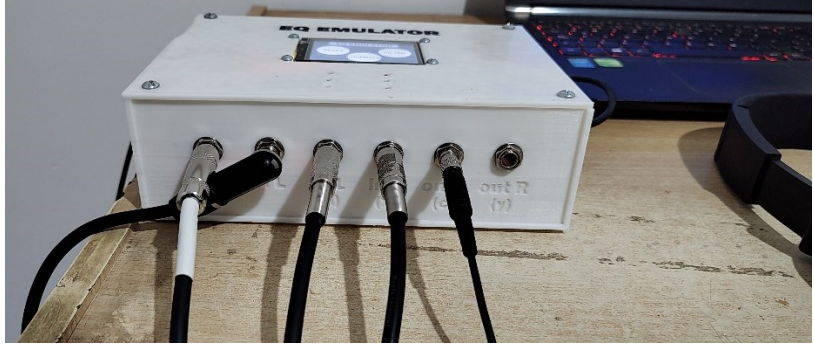

Una vez realizadas las conexiones, se debe presionar OK y se procede a la siguiente pantalla con instrucciones. En ella se explica el procedimiento para ajustar volúmenes del EQ Emulator junto con el dispositivo a emular.

Se debe lograr que los niveles de señal en ambas entradas sean similares, de esta forma se asegura un bien proceso de adaptación. Presionando "Check levels" se activan las salidas de ruido y se procede a la pantalla de ajuste de volumen.

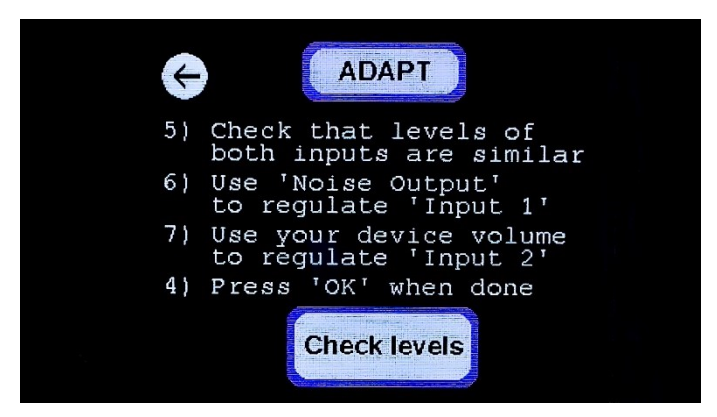

El volumen de las salidas de ruido se puede ajustar mediante los botones "+" y "-". Esto se observará en el vúmetro correspondiente a la entrada In R (x). Por otro lado, regulando la ganancia del amplificador o sistema de audio a emular se ajusta el volumen de la entrada In L (d). Se debe procurar que ambas señales de entrada posean un nivel tal que se vislumbren ambos vúmetros en color verde y sin parpadear.

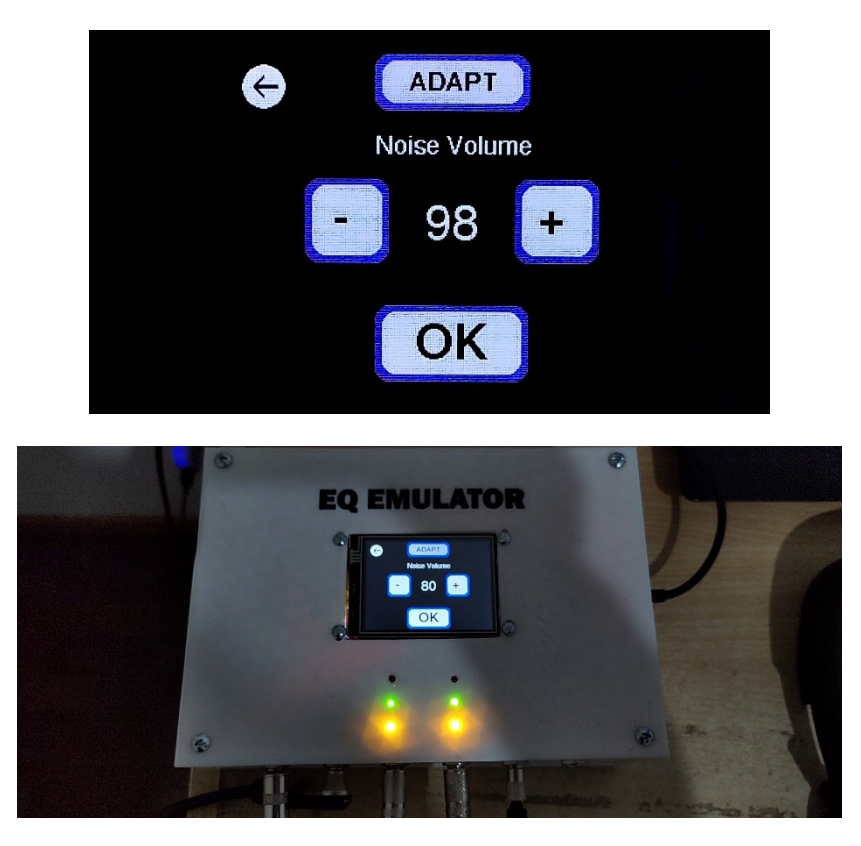

Una vez fijados los volúmenes, se debe presionar "OK" y se procede a la pantalla de selección de adaptación. Aquí podemos seleccionar el parámetro de emulación de acuerdo a nuestras necesidades.

El parámetro FAST tiene la particularidad que minimiza el tiempo requerido para la emulación, pero la misma posee una menor precisión. Por otro lado, el parámetro SLOW

proporciona una mayor precisión, a costa de demorar mas tiempo en conseguir la emulación óptima. Al seleccionar uno de los dos se inicia el proceso de adaptación.

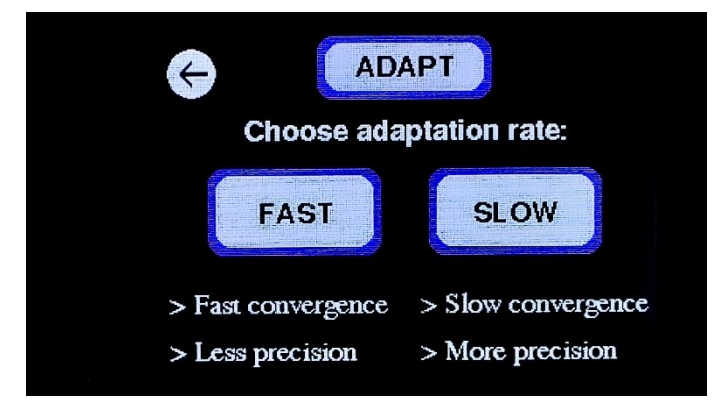

Al iniciarse la adaptación, se activan las señales de ruido con los volúmenes seleccionados y el sistema comienza el proceso de emulación. La pantalla muestra una gráfica donde se visualiza el error instantáneo de la adaptación de forma porcentual. Esta métrica, denominada MSE, permite dar una idea de la "bondad" de la emulación. A menor valor porcentual, mejor es el modelo obtenido. De este modo se debe dejar que el procedimiento opere durante un tiempo suficiente hasta que la gráfica se estabilice en un valor mínimo, el cual indica el mejor grado de adaptación alcanzable en esas condiciones.

Se podrá reducir el valor mínimo de MSE de una adaptación seleccionando un parámetro de adaptación SLOW y ajustando los volúmenes de forma correcta. En la pantalla de adaptación se permite también variar el volumen de ruido para ajustarlo en caso de que sea necesario.

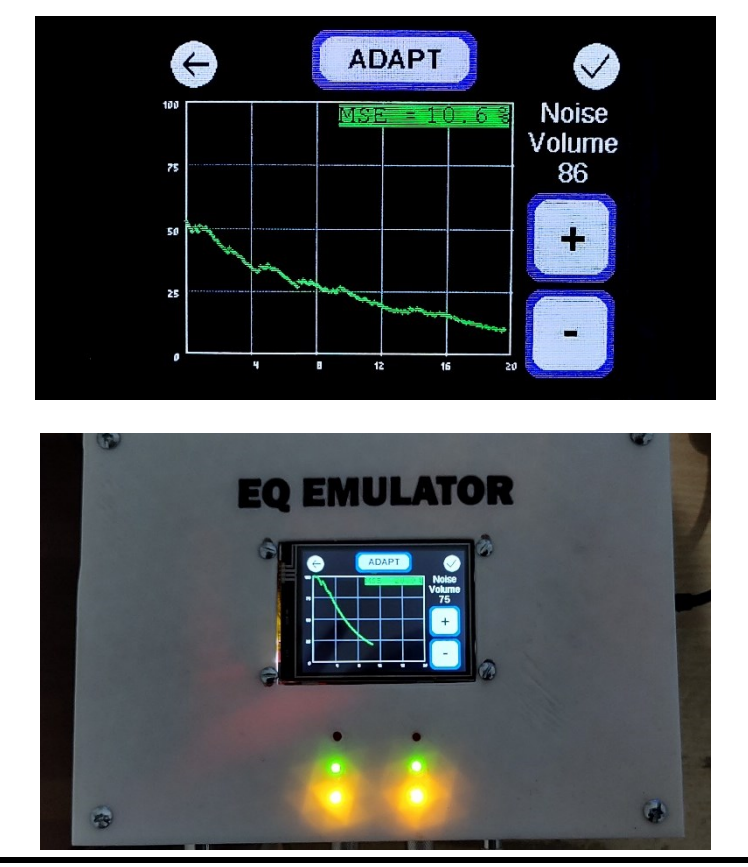

Página 7 de 9

Una vez que se haya alcanzado el mínimo valor de MSE y se desee finalizar el proceso de emulación, se debe presionar el botón  $\heartsuit$ . Esto nos llevará a la pantalla de guardado.

Como consecuencia del proceso de adaptación, el EQ Emulator genera un filtro digital. Si se desea almacenar este filtro para su posterior utilización debemos presionar el botón "YES", caso contrario, "NO". Seguidamente, volveremos al menú principal.

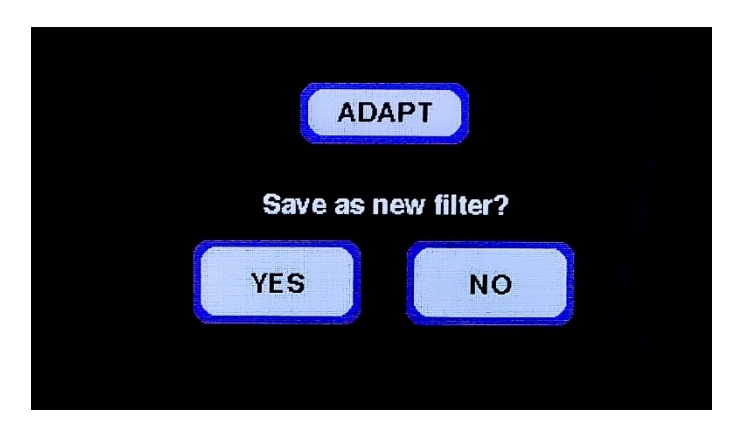

#### Modo FILTER

En este modo, podemos utilizar el filtro de emulación almacenado en un proceso de adaptación previo. Presionando el botón "Filter" accedemos a una pantalla de instrucciones para el conexionado.

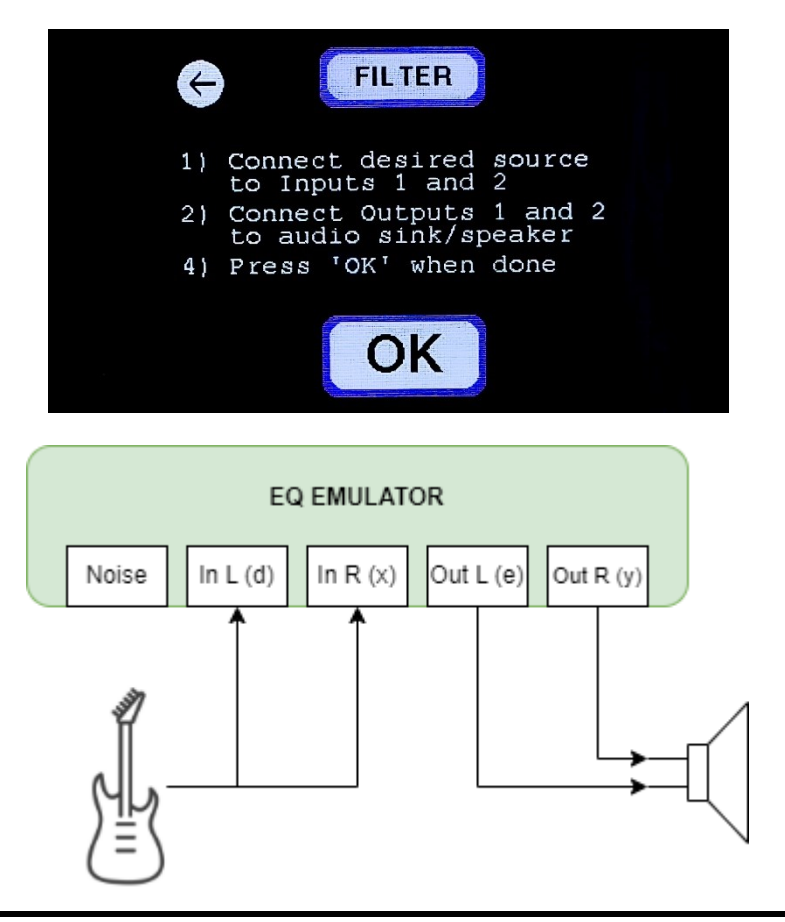

El filtro obtenido funciona en estéreo. Esto permite tener dos cadenas de audio independientes con el mismo filtro, a la cual se pueden conectar dos señales mono o una estéreo. Al presionar "OK", se procede al modo de filtrado.

En la pantalla se esquematiza el funcionamiento del sistema en este modo y al presionar la caja central, se desactiva el filtro y se pasa a modo LOOPBACK. Presionando  $\odot$ volvemos al menú principal.

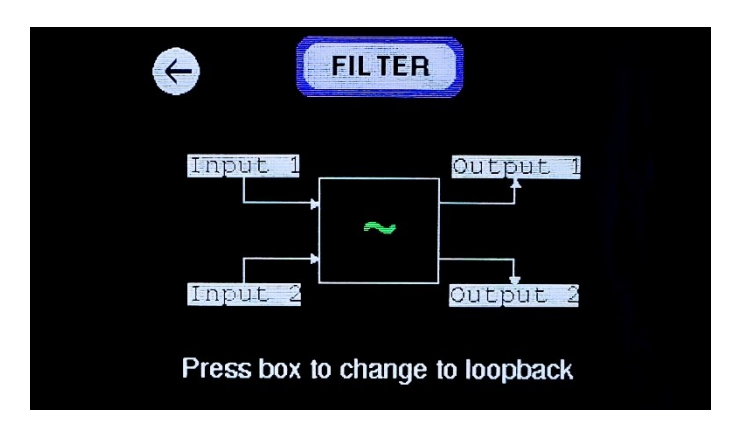

#### Modo LOOPBACK

Funciona de forma similar al modo FILTER, pero en este caso la señal de entrada es enviada directamente a la salida sin un procesamiento intermedio, lo que equivale a un bypass de la misma. El conexionado es exactamente el mismo que para el modo FILTER.

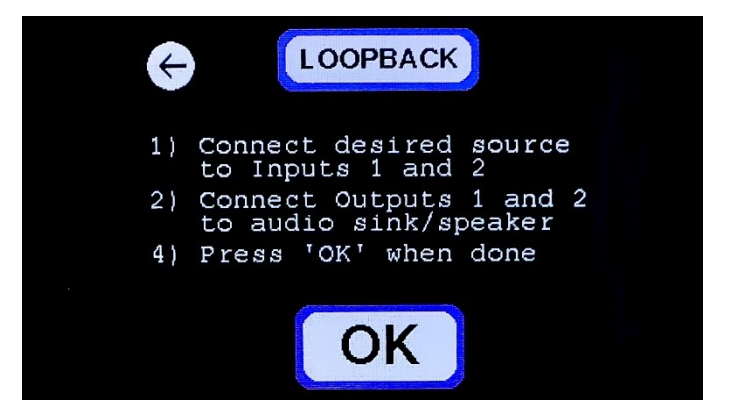

Al igual que ocurría en el modo FILTER, se puede conmutar entre ambos modos presionando la caja del esquema.

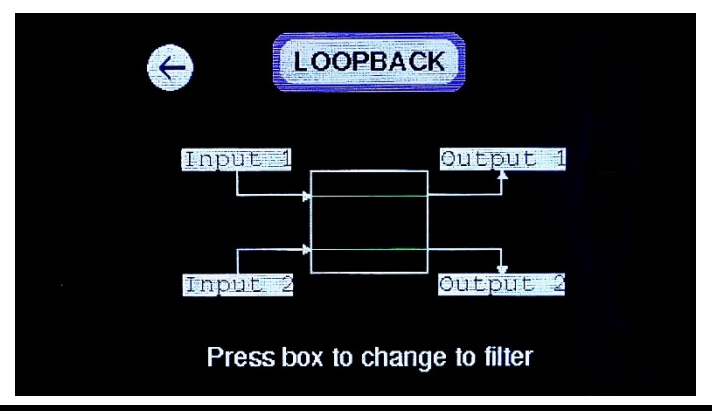